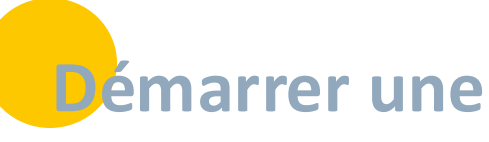

## **conversation En bref**

**Les conversations instantanées dans SPICO sont sécurisées. Elles s'adressent aux professionnels présents dans l'annuaire régional, ou possédant déjà un compte SPICO.**

Elles peuvent regrouper 2 ou plusieurs professionnels, et l'on peut également les rattacher à un dossier patient.

Les conversations peuvent être initiées depuis l'onglet SPICO Discussions, mais aussi depuis SPICO Dossiers.

e de la filosofia

## **1.Depuis le module SPICO Discussions**

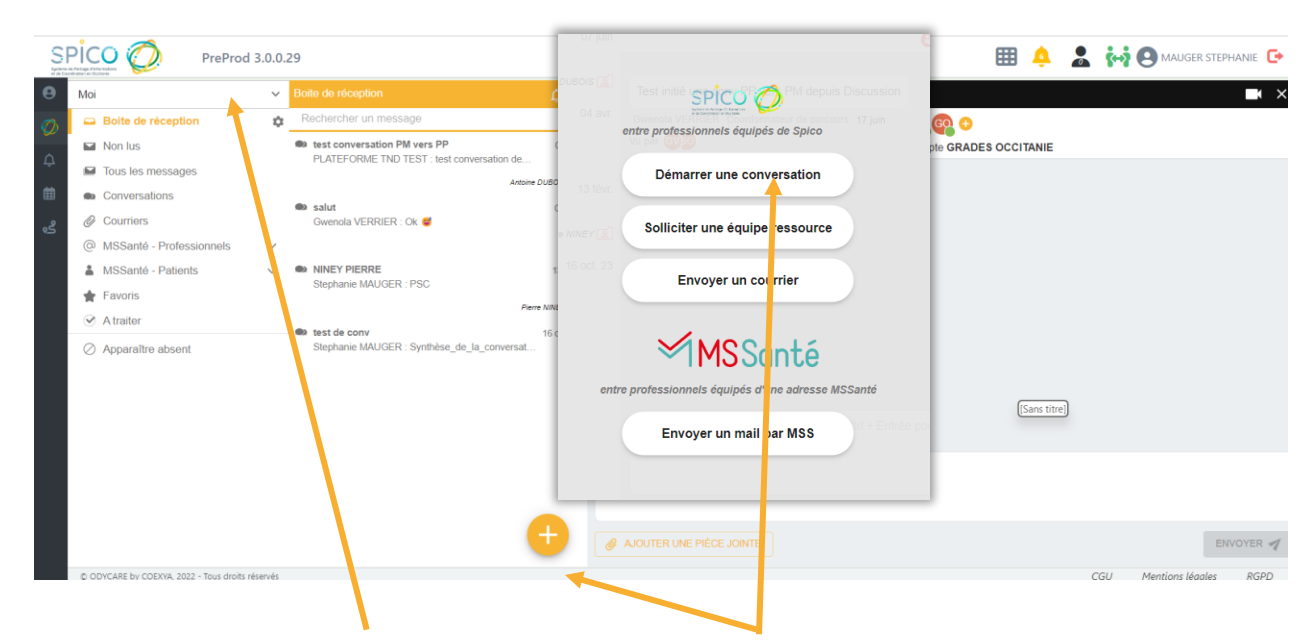

Quel que soit le profil sur lequel vous êtes connecté, **vous pouvez sélectionner une messagerie différente par ce menu déroulant,** parmi les comptes sur lesquels vous avez la délégation**.**

Cliquez sur le **+** pour **démarrer une conversation** instantanée. Notez que c'est également ici que vous pouvez solliciter une [équipe ressource](https://www.esante-occitanie.fr/app/uploads/2022/09/Je-sollicite-une-e%CC%81quipe-ressource.pdf) ou envoyer un mail via votre messagerie sécurisée de santé Medimail.

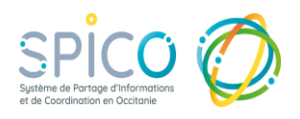

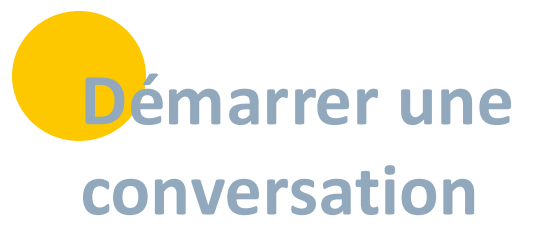

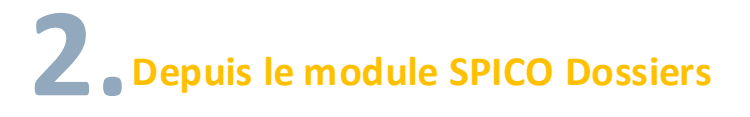

**Depuis le cercle de soins d'un dossier patient, En cliquant sur la bulle verte à côté d'un professionnel, vous êtes automatiquement rebasculé vers le module Discussions de SPICO.**

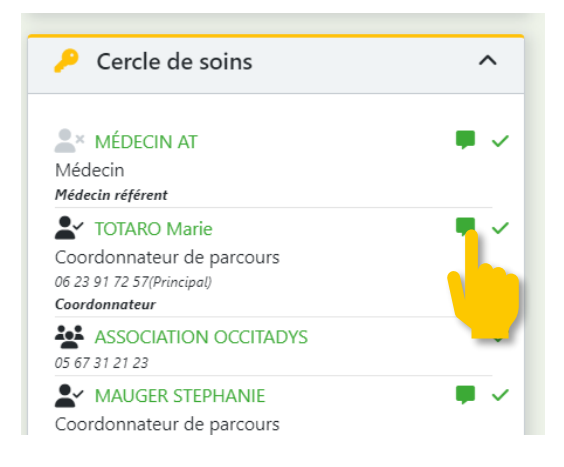

**Une fenêtre s'ouvre, incluant automatiquement ce destinataire et le patient concerné**. (modifiable par la suite)

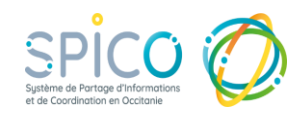

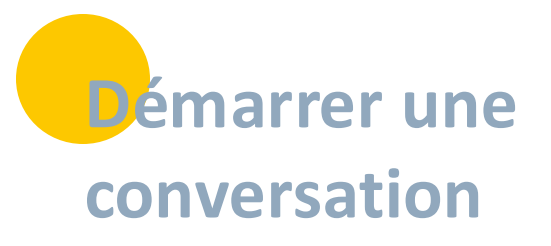

# **3.La fenêtre de rédaction du message**

### **Vous pouvez :**

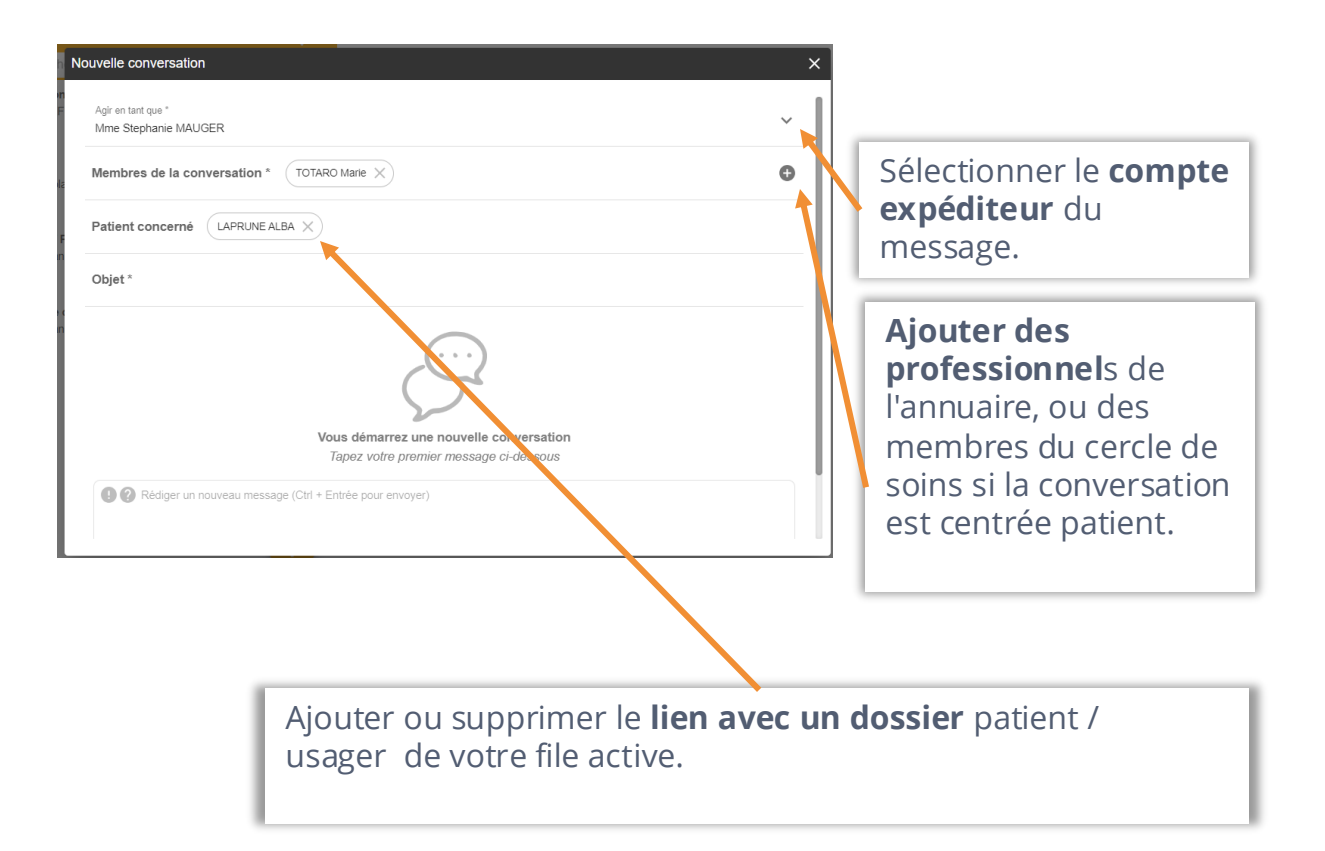

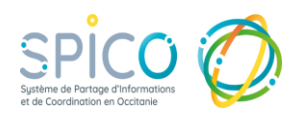

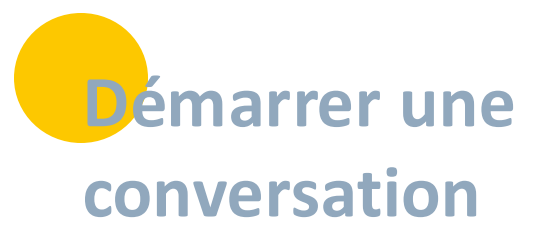

## **4. Rechercher un professionnel ou une structure**

**L'annuaire de SPICO rassemble l'ensemble des professionnels ayant un compte ainsi que les professionnels régionaux des référentiels RPPS et ADELI, ainsi que les structures.**

Vous pouvez visualiser leur statut qui vous indique si ils sont en ligne, actif, absent ou inactif. Pour en savoir plus sur les statuts, [cliquez ICI](https://www.esante-occitanie.fr/app/uploads/2022/09/les-statuts-dans-SPICO-Discussions.pdf) !

Si un professionnel est inactif, vous pourrez lui envoyer [une notification](https://gradesoccitanie.sharepoint.com/:b:/s/GRP-USE-Coordination/EUCkollxetxKtMDzyAtjGfwB609NKPpxhHq4l_61vcc5-g?e=n0DKYY) qu'il recevra par mail, l'informant de votre volonté de le contacter par SPICO.

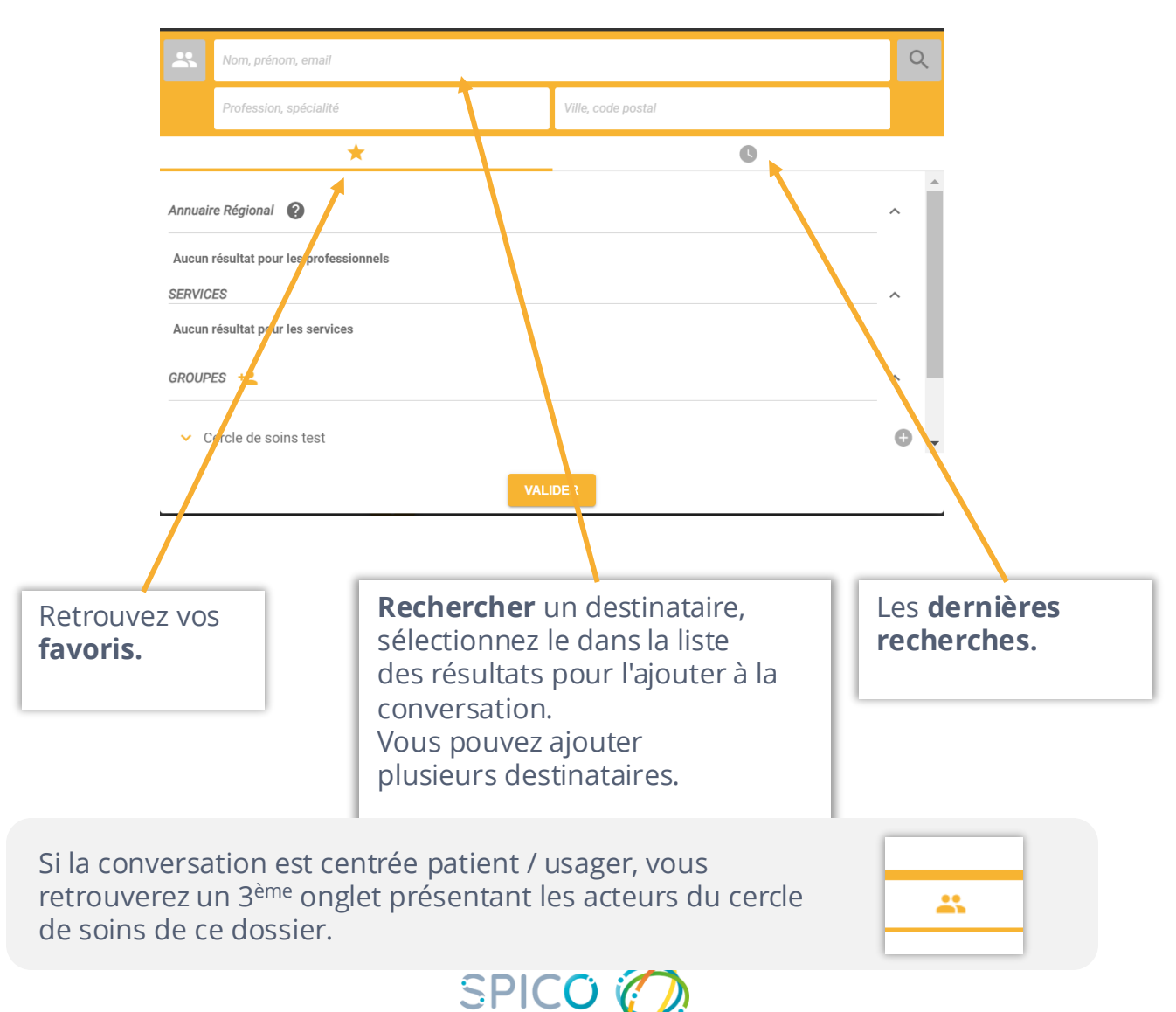